## AP MODE WIFI CONNECTION FOR WIFI DOOR PHONE

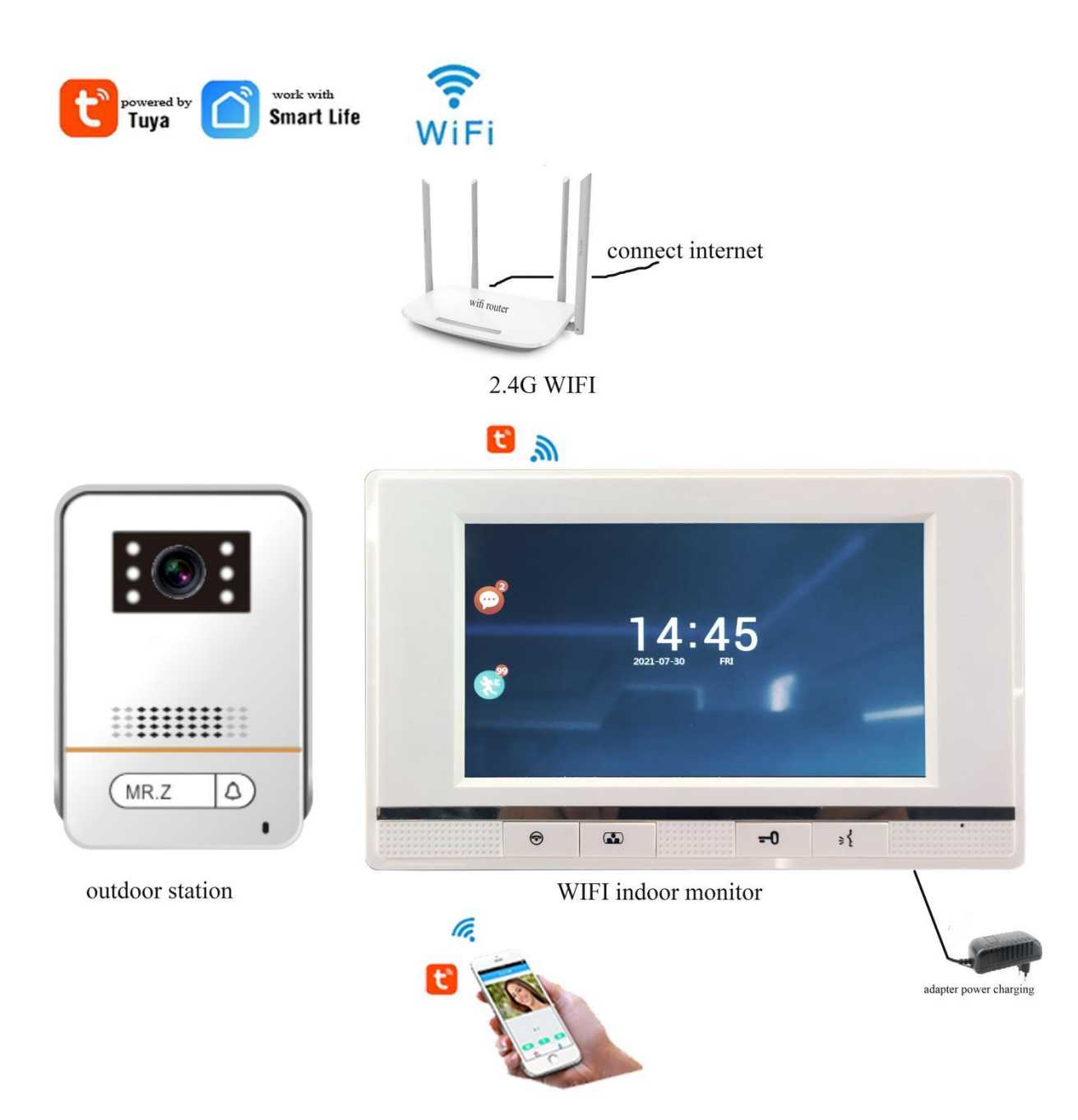

Preparation before connecting the wifi monitor with the wifi router.

- \* WIFI indoor monitor + adapter, outdoor station, 2.4G wifi router, smart mobile phone.
- \* Make sure that the wifi indoor monitor, outdoor station and the adapter are right connection, and charging the power.
- \* Make sure that the 2.4G wifi router is online to connect the internet,and your mobile phone connect the 2.4G wifi
- \* Make sure that the smart mobile phone to download the APP "TUYA SMART" from the Google play store or App Store.

### **AP mode setup as the below: 2 main steps**

# **1, setting the AP mode on the wifi monitor**

Step 1 for setting

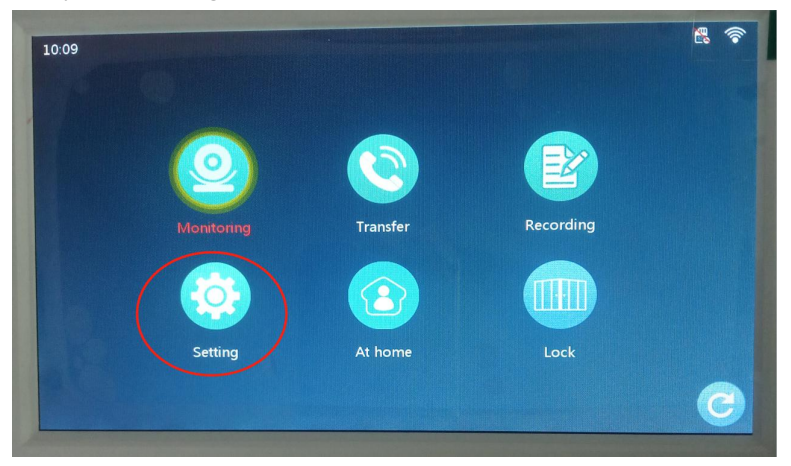

### Step 2 for network setting

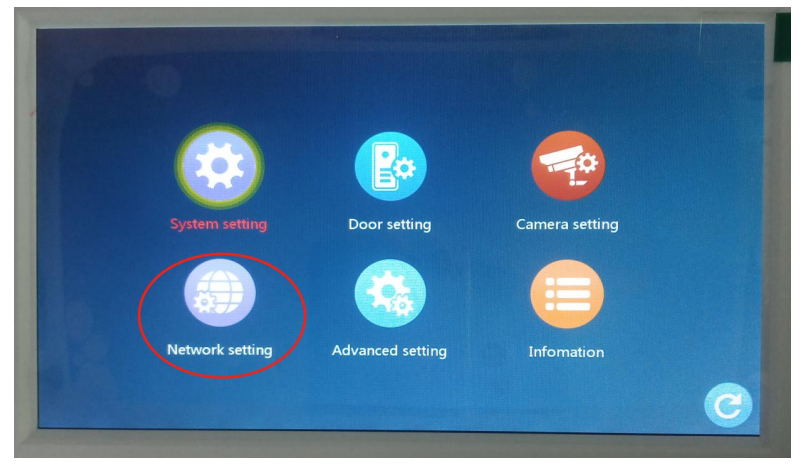

Step 3 for selecting AP mode

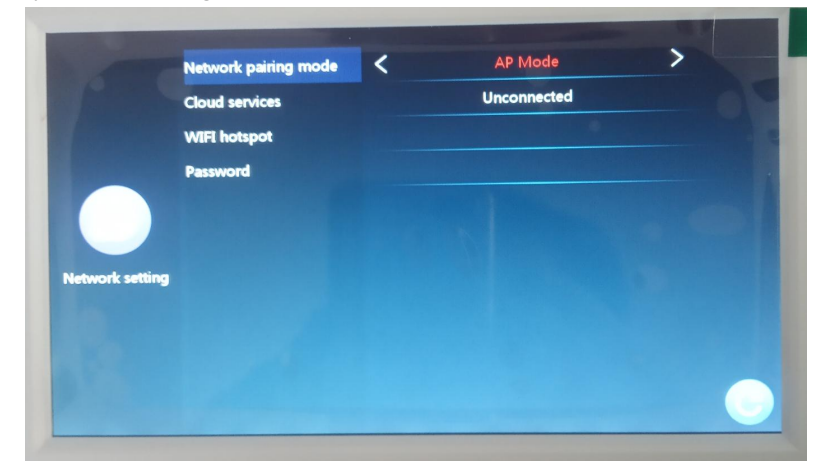

### **2, TUYA SMART APP pairing the AP mode.**

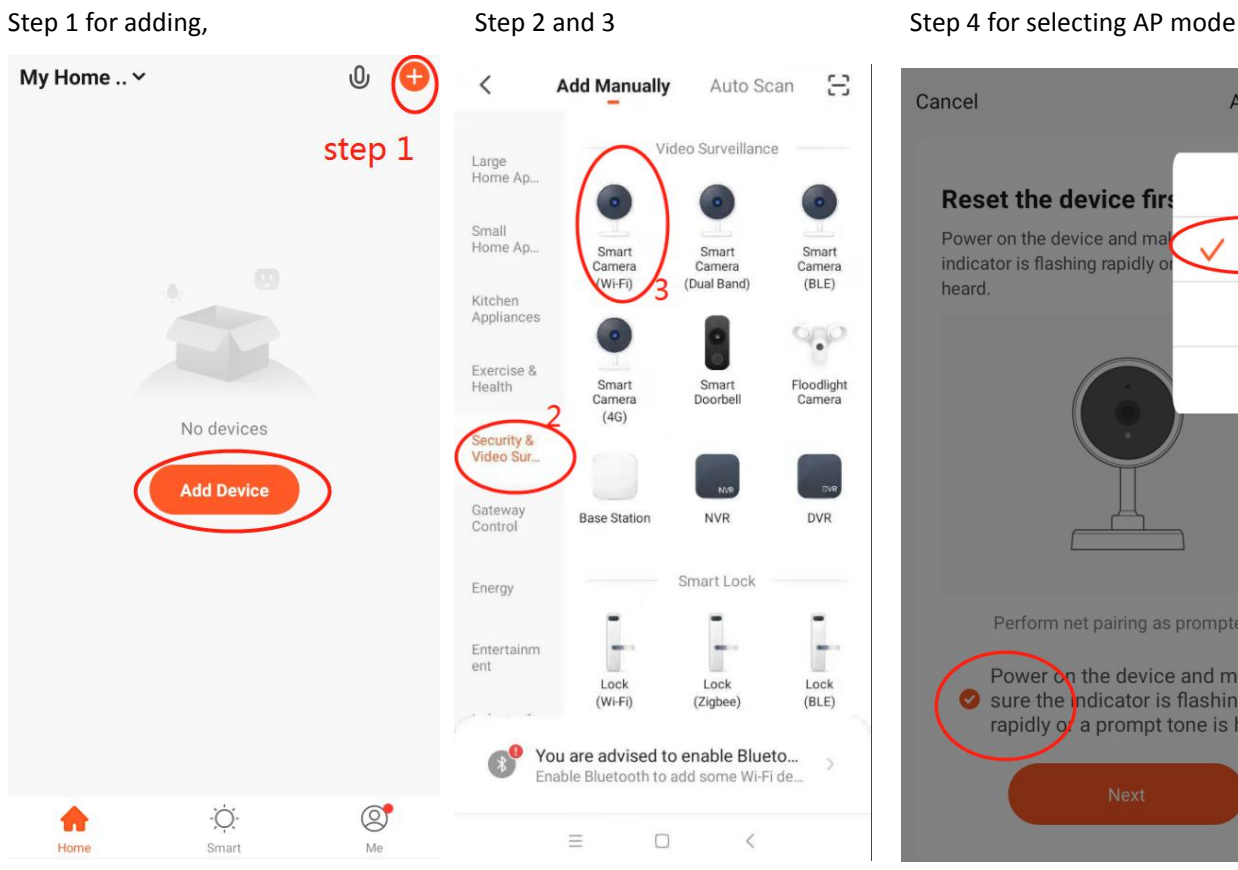

### **Step 5 for selecting 2.4G WIFI Step 6 for checking Step 7 for selecting smart life**

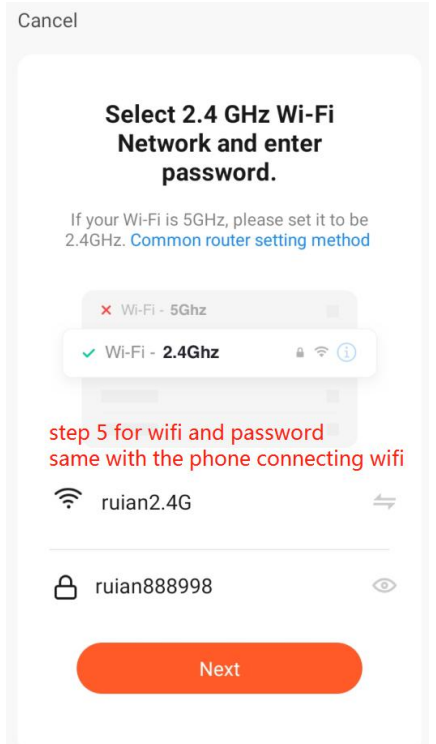

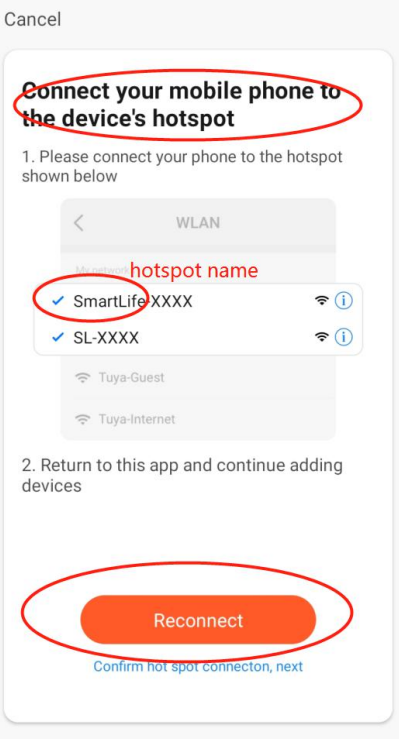

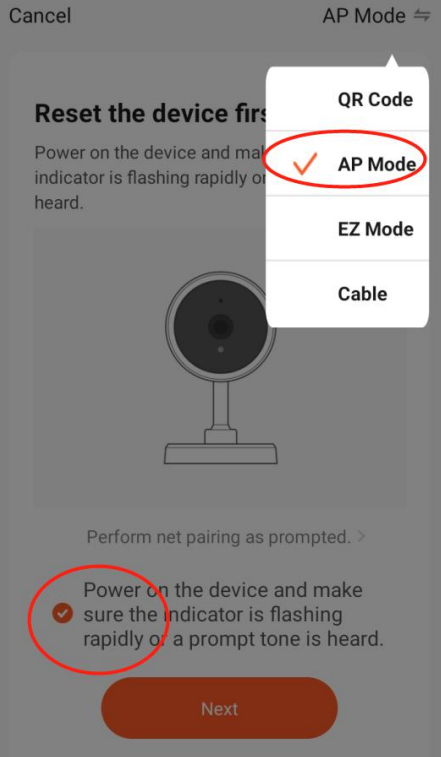

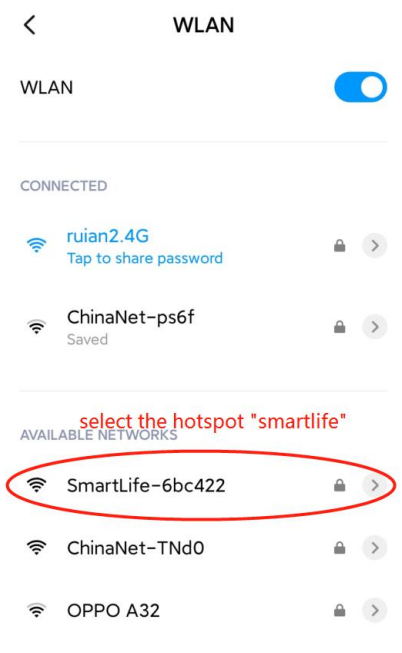

 $\odot$ Refresh

 $\overline{1}$  ALAMED

### Step 8 for input the hotspot password Step 9 for adding Step 10 for done 12345678

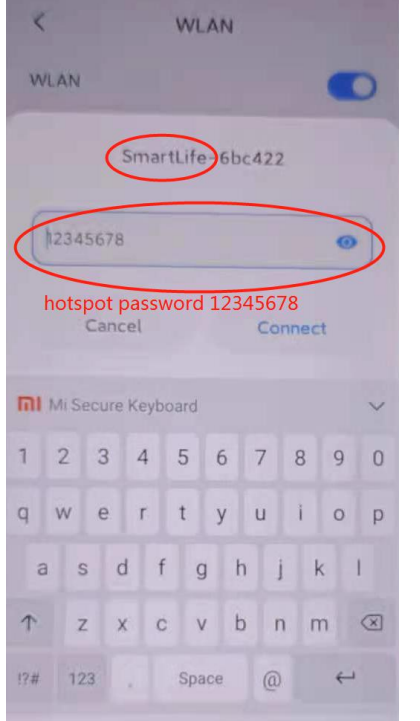

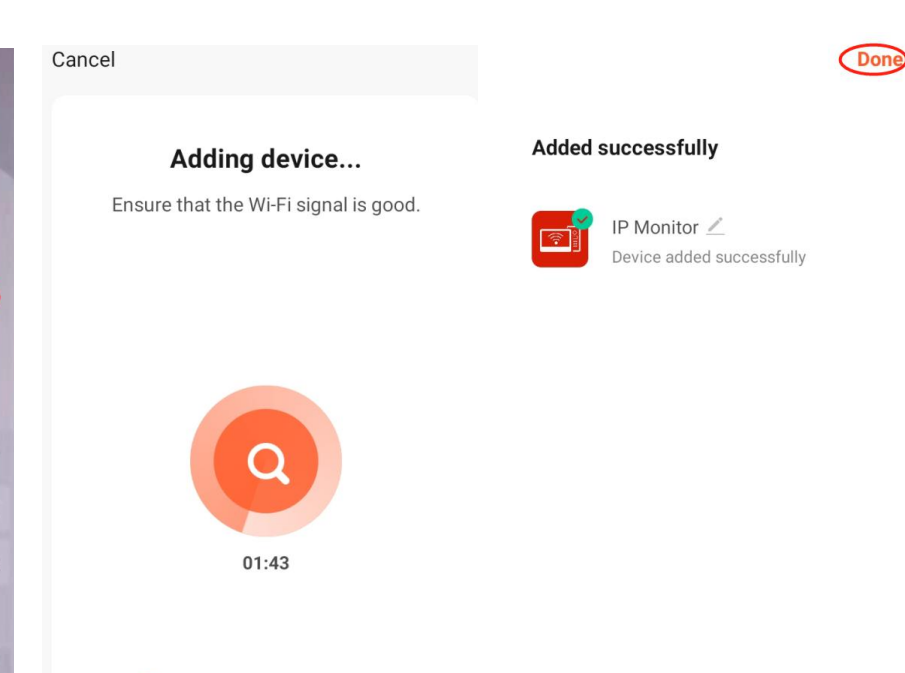

 $\bullet$ 

Scan<br>devices

 $\odot$ 

Register on<br>Cloud.

Initialize the<br>device.